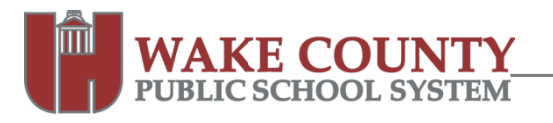

# **Edublogs: Requesting a New Blog**

Follow these instructions to request a new blog. You can use the Request for a New Blog form to request up to 30 new blogs.

All requests for a new blog must be completed from a computer connected to the WCPSS network.

- 1. Visit http://blogsupport.wcpss.net.
- 2. Click Request a New Blog.
- 3. Select Request for New Blog Form.
- 4. Complete all the requested fields. Take note of the following fields:
	- E-mail address  $\bullet$ 
		- o All blogs must be associated with a WCPSS e-mail address.
		- o Only WCPSS employees can be blog administrators.
	- **Blog Name** 
		- $\circ$  This becomes part of your blog's website address and cannot be changed. **Example:** http://blogs.wcpss.net/myblogname
		- o Must contain only letters and numbers. Spaces and special characters are not permitted.
		- o If students will be users in your blog, Board Policy 2313 requires a signed Photograph/Name Release for Web Site Development form under the following conditions:
			- 1. Blog name, title, or tagline contains identifiable information such as School name, teacher name, student name, grade or class. For example, a blog name of Mrs. Smith's 5<sup>th</sup> Grade Class would require a signed form from each student. - OR -
			- 2. Student first or last names are used.
- 5. Click | Submit

### **Notes**

- A confirmation message of your request will appear. Print for your records.
- A Help Desk ticket will be created from your request.
- Blogs will be created within 2 business days.
- You will receive an e-mail message from the WCPSS Blog team when your blog has been created.

**NOTE:** You must **activate your blog within 48 hours** of receipt of this e-mail or you will have to resubmit your request for a new blog.

Once activated, you will receive a second e-mail message with additional information.

### Support

### **Technical Support**

- 1. Online help within your blog dashboard.
- 2. Edublogs Help and Support: http://help.edublogs.org/
- 3. Visit http://blogsupport.wcpss.net

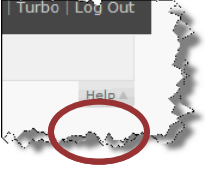

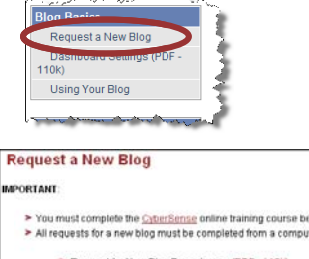

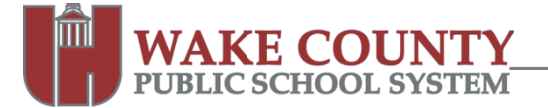

## **Edublogs: Requesting a New Blog**

4. Contact the WCPSS Help Desk: helpdesk@wcpss.net or 664-5700